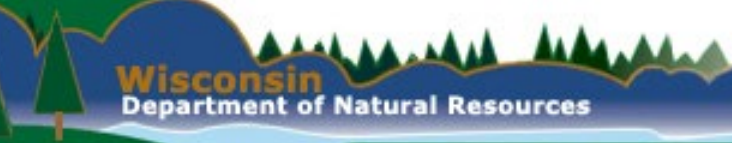

#### ePermitting Updates 2024

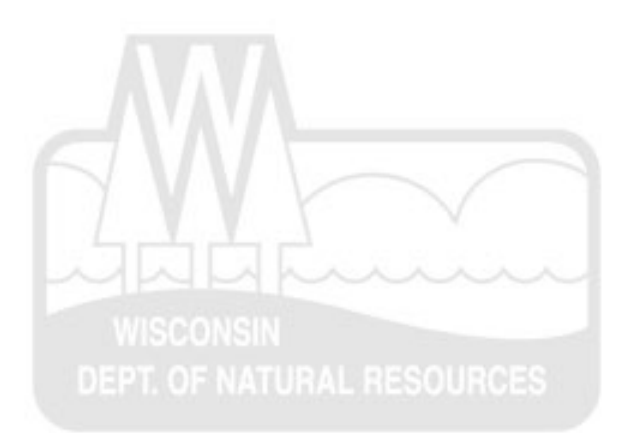

- Permit applications must be submitted using the ePermitting system.
	- Help document at the top and bottom of our APM webpage.
	- <https://dnr.wi.gov/lakes/plants/forms/>

We thank you for your patience as we review your permits. Your permit will be viewable in the ePermitting system once it has gone through the intake process, which reviews your application for completeness and correctness. Please be advised, any large batches of permit submittals in a single day or week may delay the permit review process.

For more information and helpful tips, please review the **APM ePermitting Guidebook** [PDF].

#### **Application Forms and Resources**

- Apply for an Aquatic Plant Management Permit Online
- Worksheet for Large-Scale Chemical Aquatic Plant Treatment 3200-004a [PDF]
- Aquatic Plant Management Herbicide Treatment Record 3200-111 [PDF]
- APM Permit Site Map Examples [PDF]
- APM ePermitting Guidebook [PDF]

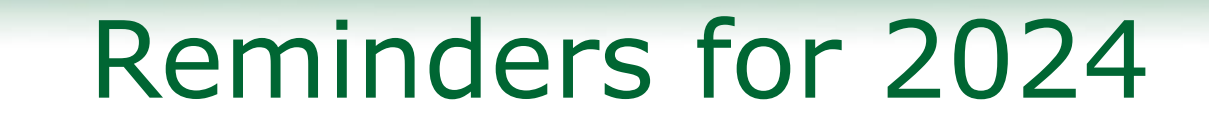

- ePermitting system is the preferred way to submit treatment records.
	- Can validate permit number

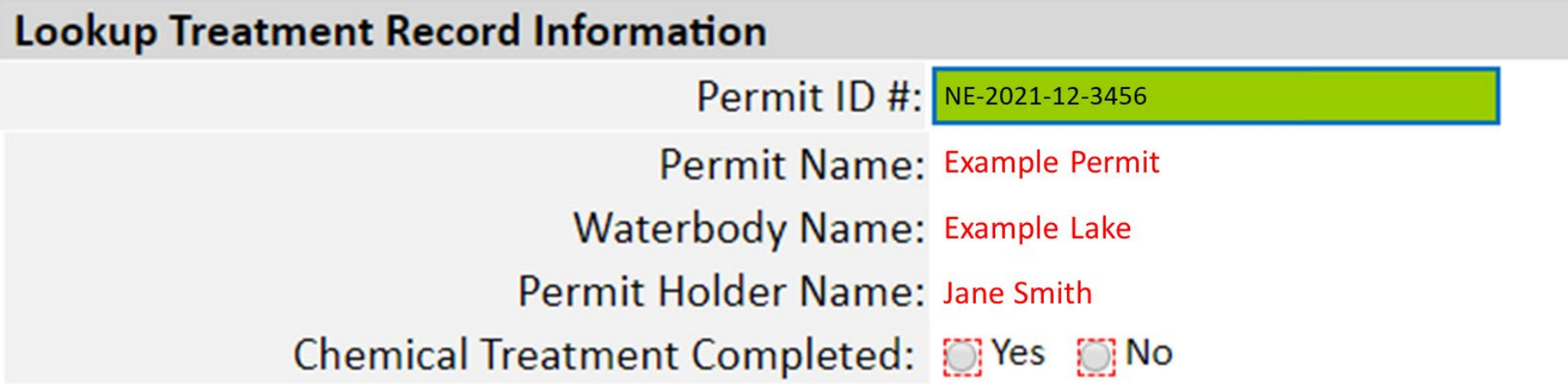

Where to find your permit number

- ePermitting system is the preferred way to submit treatment records.
	- Autofills some permit information

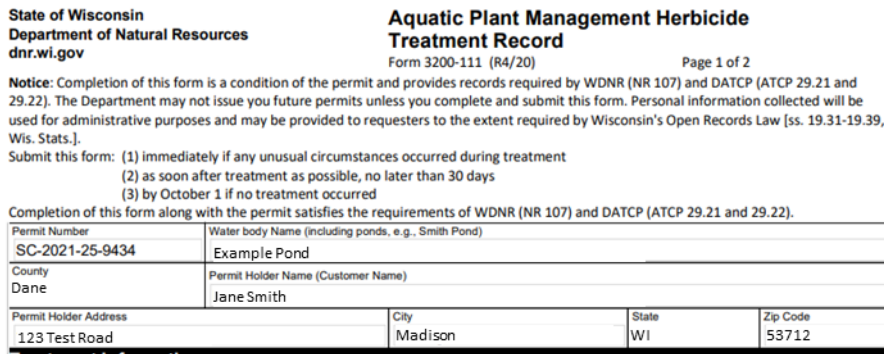

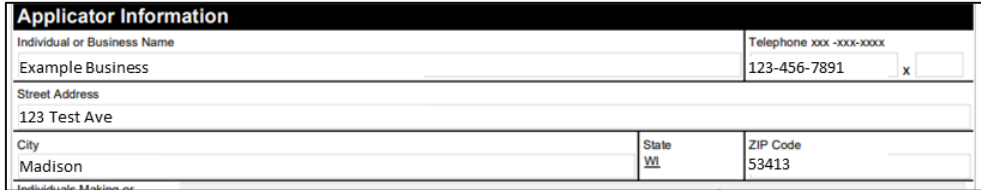

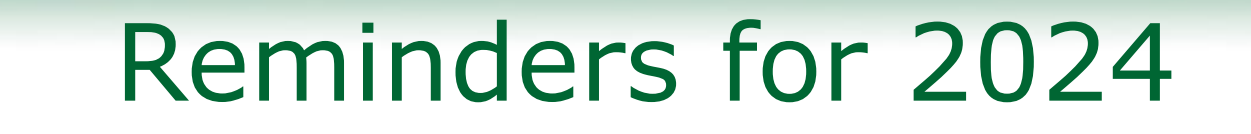

- ePermitting system is the preferred way to submit treatment records.
	- Can download PDF to share with clients right away

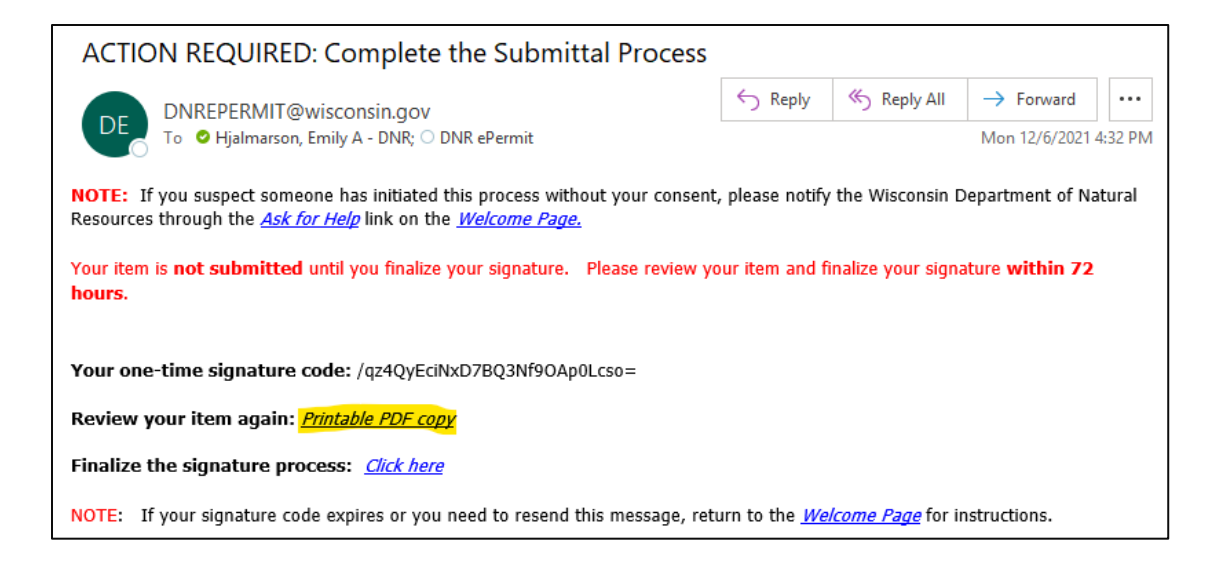

- In applicant section, ensure correct contact information for permittee is provided (not your own)
	- Application is considered incomplete without correct phone number or email
	- Information is hidden from public view

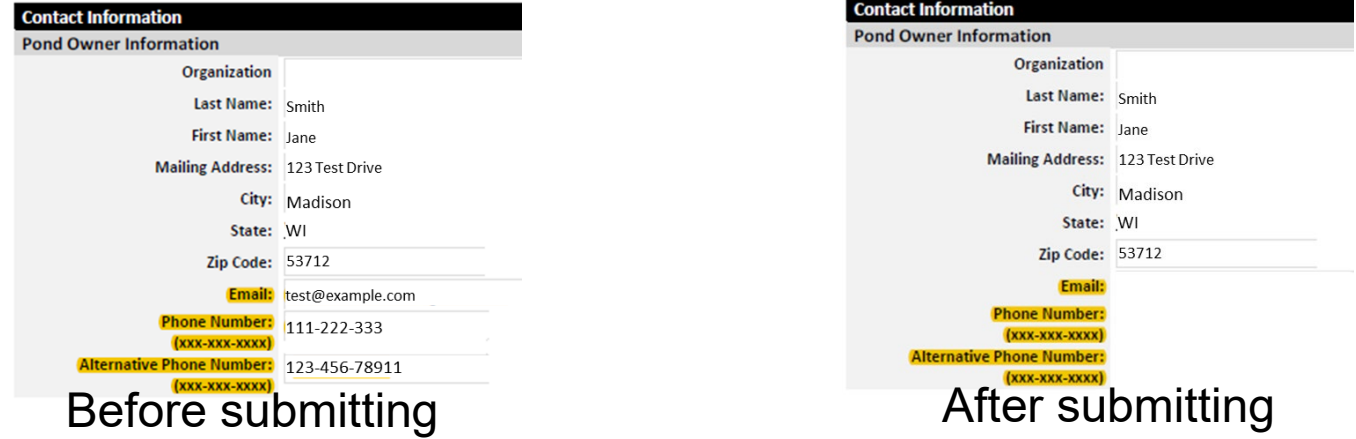

- Ensure acceptable evidence of public notice is submitted with application.
	- Required for NR107 when acreage > 10.0 or 10% of the waterbody  $\leq$  10 ft in depth.
	- Most common cause of incomplete holds.
	- Acceptable evidence includes:
		- Signed affidavits with notice text included.
		- Picture of notice from the newspaper with newspaper name included.
		- Receipt of ad purchase with notice text, running dates, and newspaper name included.

• Ensure acceptable evidence of public notice is submitted with application.

s through ice

o flee officers

• Examples

#### AQUATIC PLANT TREATMENT

#### **Affidavit of Publication** STATE OF WISCONSIN} SS

COUNTY OF ADAMS}

#### Elizabeth Sutcliffe, being duly sworn, says:

That she is an authorized representative of the Trats are is all automobile of Advance tepresentative of Advance Advance Content of Advance pure and content of the published in Adams. Adams County, Wisconsin; that the publication, a copy of which is attached hereto, was

#### 4/13/2022

That said newspaper was regularly issued and<br>circulated on those dates. SIGNED

lisabeth Sutcliffe Subscribed to sworn to me this 4/14/2022 HALLARING CONLUMBERS<br>L. Henning Schlingen, Notary Public, State of My Commission Expires January 31, 2025

Printers Fee: \$ # of Lines: See Monthly Statement for Cost 101742 27290 JORDAN LAKE R&P DISTRICT NOTARY 1859 OLD OAKS COURT<br>ROCKFORD, IL 61008 **PUBLIC** 

 $\frac{1}{2}$ 

OF WIS

#### **Public Notice**

**AAAAAA** 

The Jordan Lake Rehabilitation and Protection District propos-The Jostan Luke Rehabilitation and Projection District proposition in the transformation of the front Schedule Distribution and Projection (Weights Distribution Condition Condition (NAC) may be conditioned by the members public Informational meeting on the proposed teachine if they created the<br>monoclophic method control of the proposed teachine if the creation<br>teaching in the creation of a specific interaction of the proposed teaching<br>teac Wisconsin Department of Natural Resources 473 Griffith Avenue.<br>Wisconsin Department of Natural Resources 473 Griffith Avenue. Wisconsin Beparus in the Natural Resources 473 Griffith Aven Publish: 4/13/22 WNAXLP

cholarship TOWN OF TURTLE LAKE **HALCO PRESS** : Austad's unch Specia **ETING NOTICE** 

Barron County officials remind drivers Keep An Eye Out For Bats

to stay safe this construction season This Spring

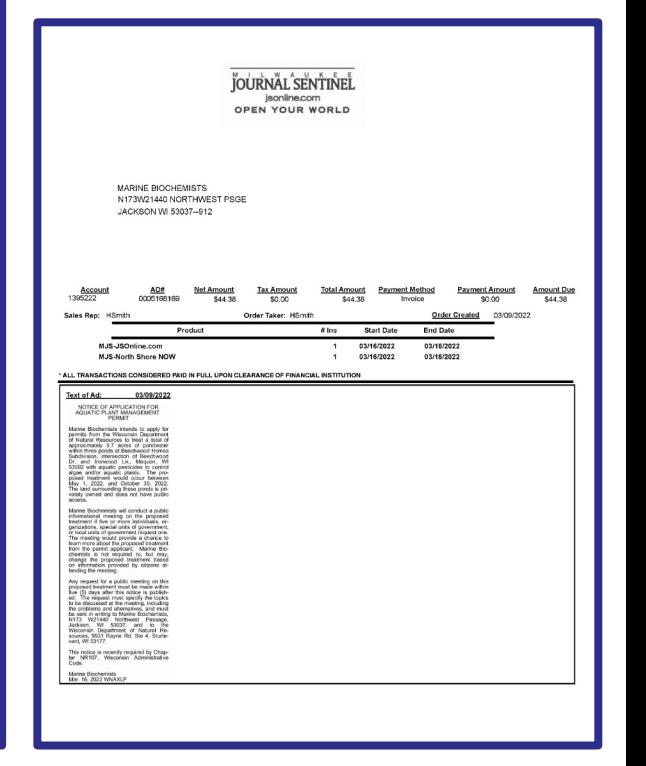

- Site Maps
	- Site maps should use recent aerial imagery, accurately show the proposed control area(s), and correspond to area(s) listed on application. Should be able to easily tell what you're proposing.
	- Use labels if there is more than one waterbody.
	- If a waterbody's size/shape has completely changed, a new map is needed.
	- Drawn-in polygons are not acceptable if imagery of the waterbody exists.

- **Site Maps** 
	- Good Examples Recent imagery, clear labels that match permit, zoomed to correct ponds, inset map showing location.

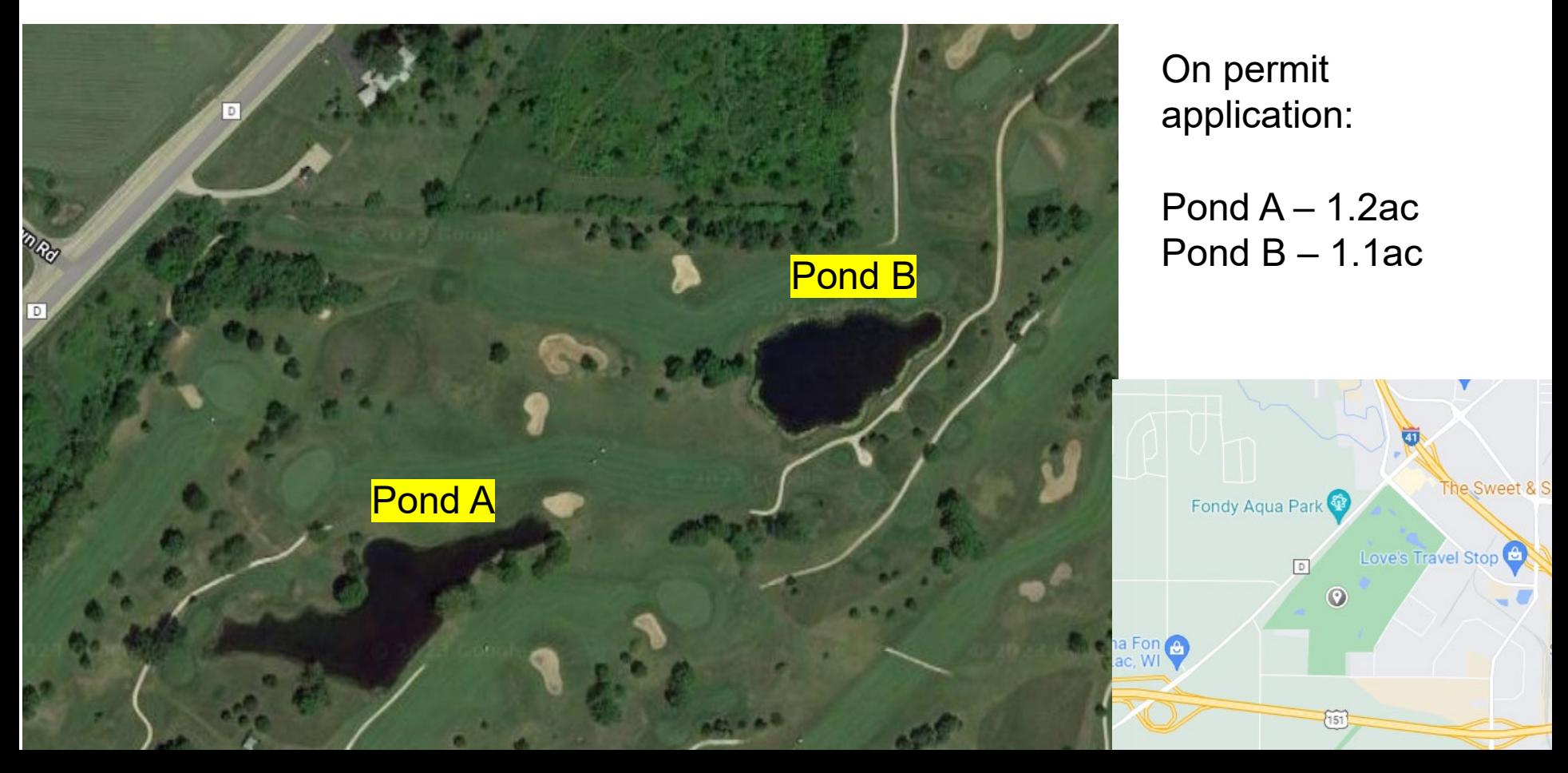

#### Site Maps

On permit application:

• Good Examples – Recent imagery, clear labels that match permit, location inset.

A.AAA

Pond  $A - 1.2$ ac Pond  $B - 1.1$ ac

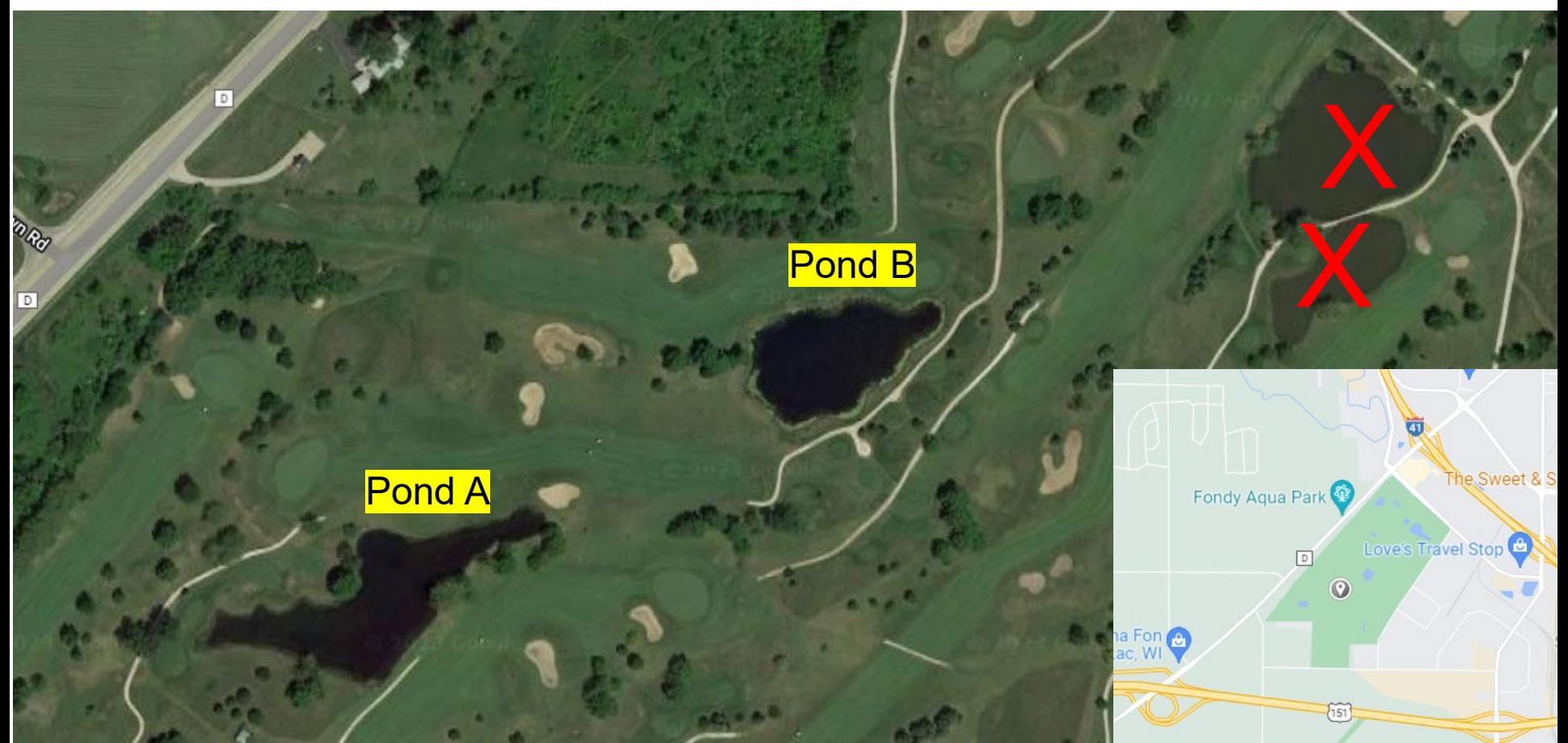

- Site Maps
	- Bad Examples Unclear which ponds are A and B

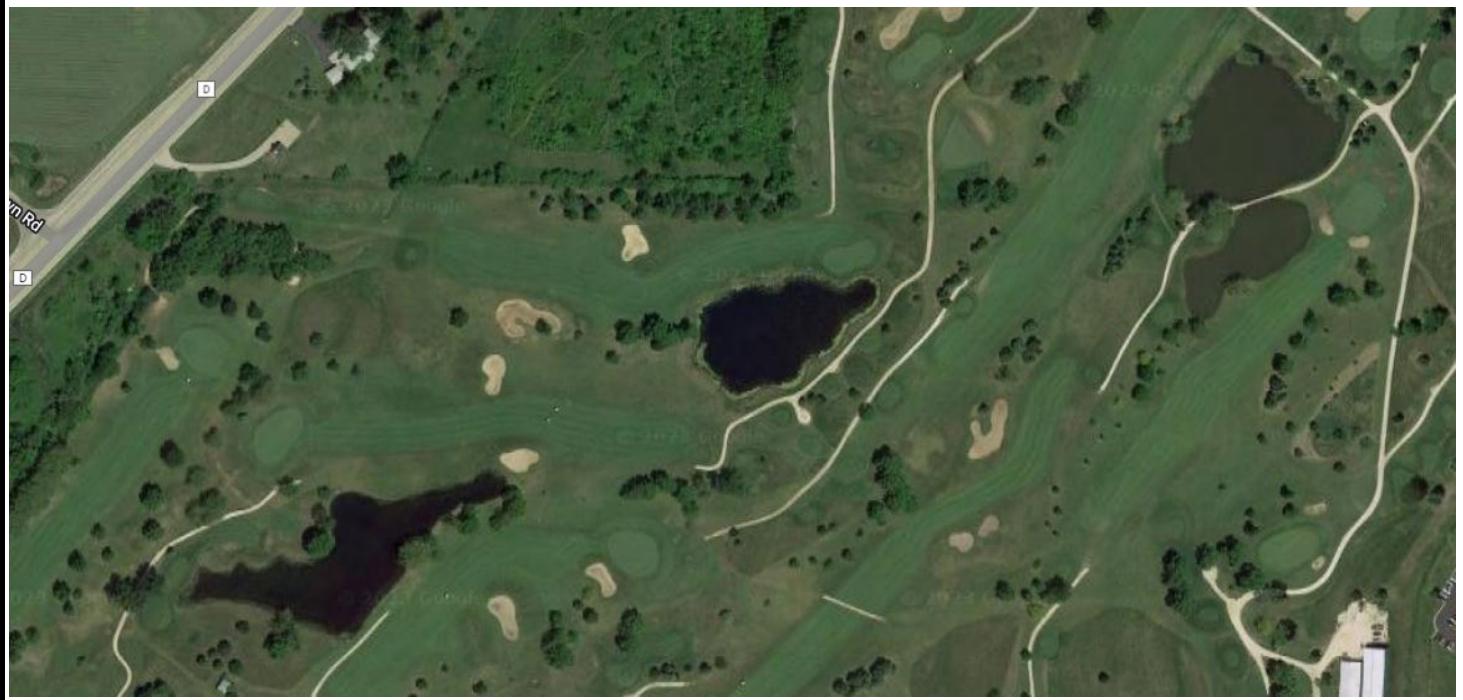

On permit application:

Pond  $A - 1.2ac$ Pond  $B - 1.1$ ac

- Site Maps
	- Bad Examples Mismatch between permit and map

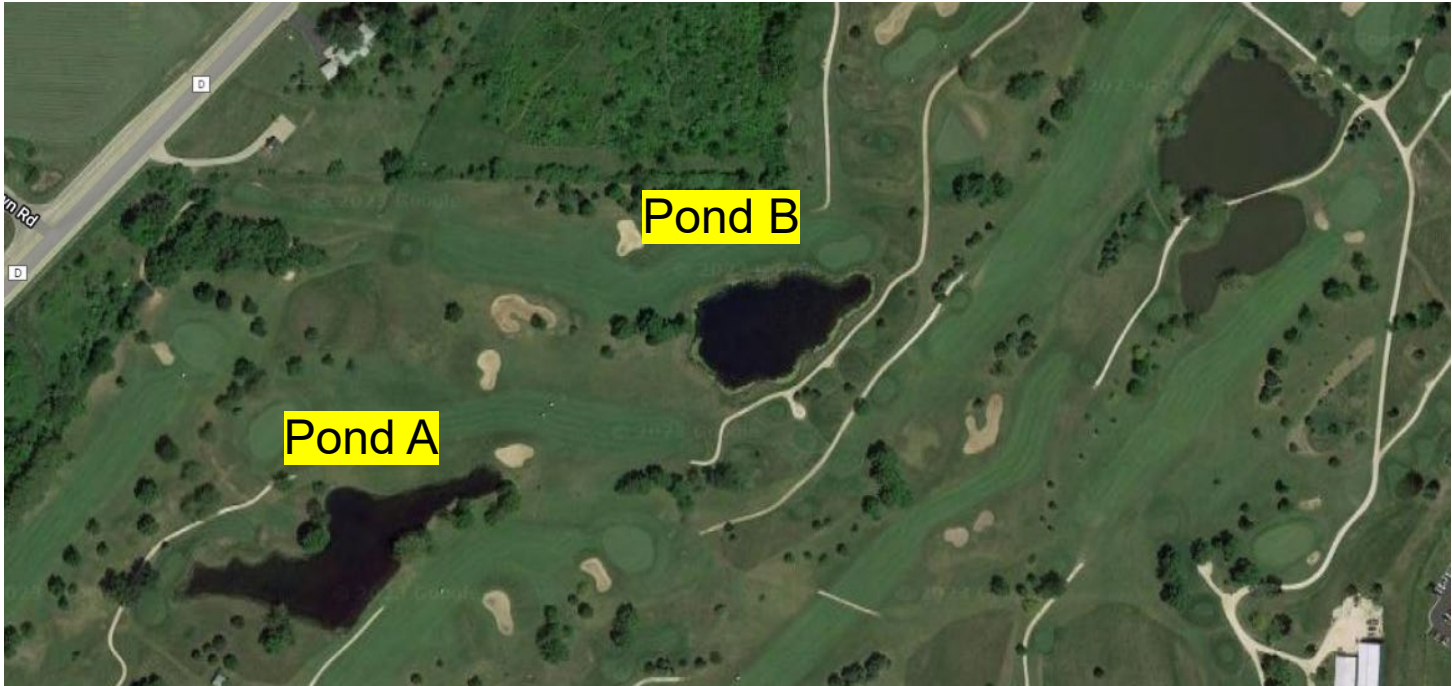

On permit application:

Pond  $A - 1.2ac$ Pond  $B - 1.1$ ac Pond  $C - 1.3ac$ Pond  $D - 1.1$ ac Pond  $E - 3ac$ 

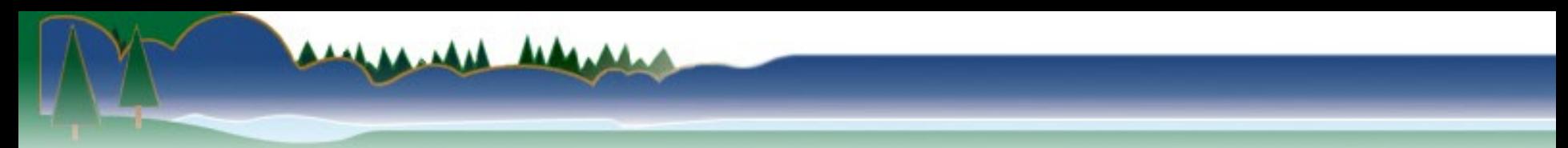

- Ensure both permit and cover letter are in possession.
	- [https://permits.dnr.wi.gov/water/SitePages/Per](https://permits.dnr.wi.gov/water/SitePages/Permit%20Search.aspx) [mit%20Search.aspx](https://permits.dnr.wi.gov/water/SitePages/Permit%20Search.aspx)

#### ePermitting Updates 2024 – Wetland Form

- New form required for wetland control
- Fields added, removed, updated to be more appropriate for wetlands

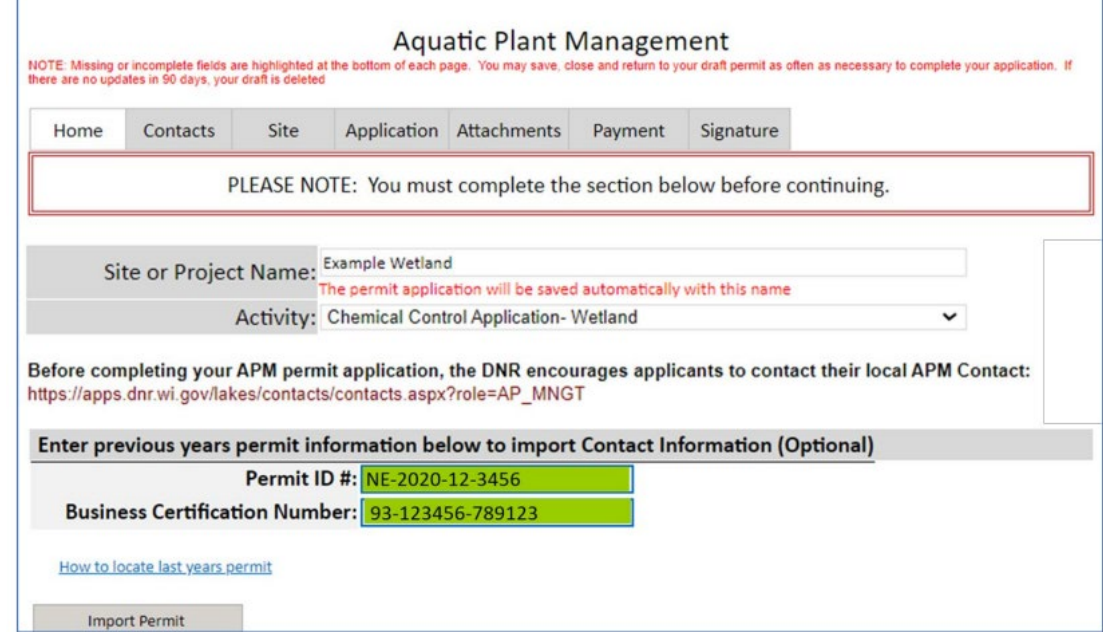

#### ePermitting Updates 2024 – Mechanical/Manual Reporting Form

- New form for reporting NR109 control work
- Similar process to NR107 treatment record submission
	- Autopopulation
	- Accessing PDF copy

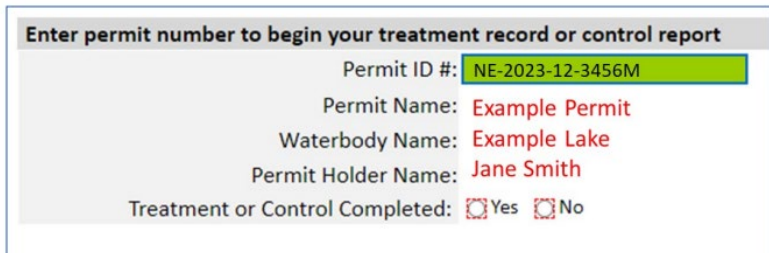

Where to find your permit number

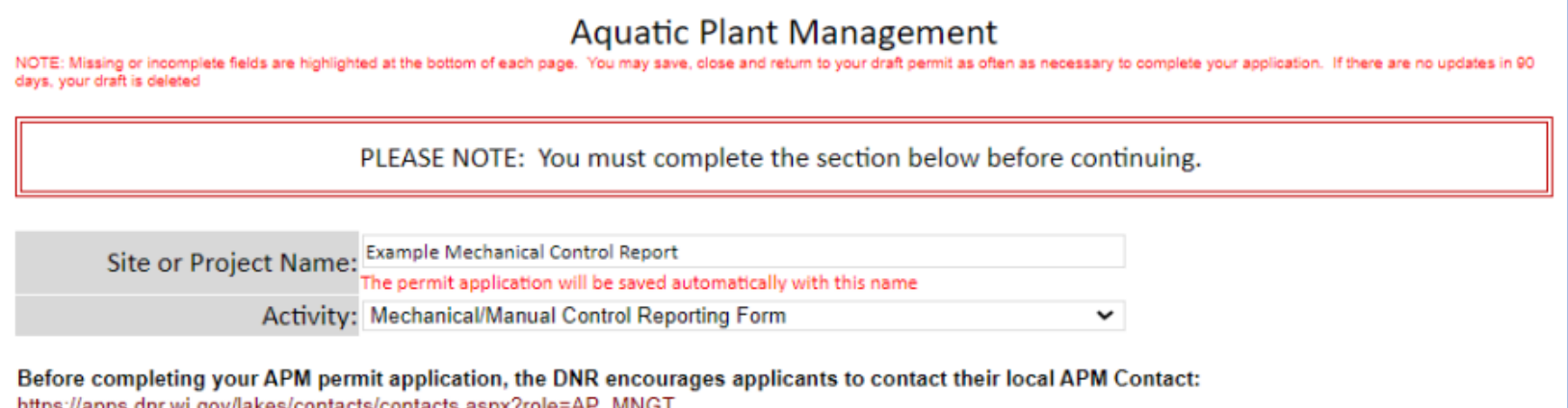

# Future Updates

- Add Whole Lake Concentration section to TR form to match original form.
- Improve instruction text inside permit forms and add links to guidebook.
- Add grant information fields to permit forms.

# Troubleshooting - WAMS Account Information

• Can verify your email address is correct. Also there is a link to update it

 $ID$ 

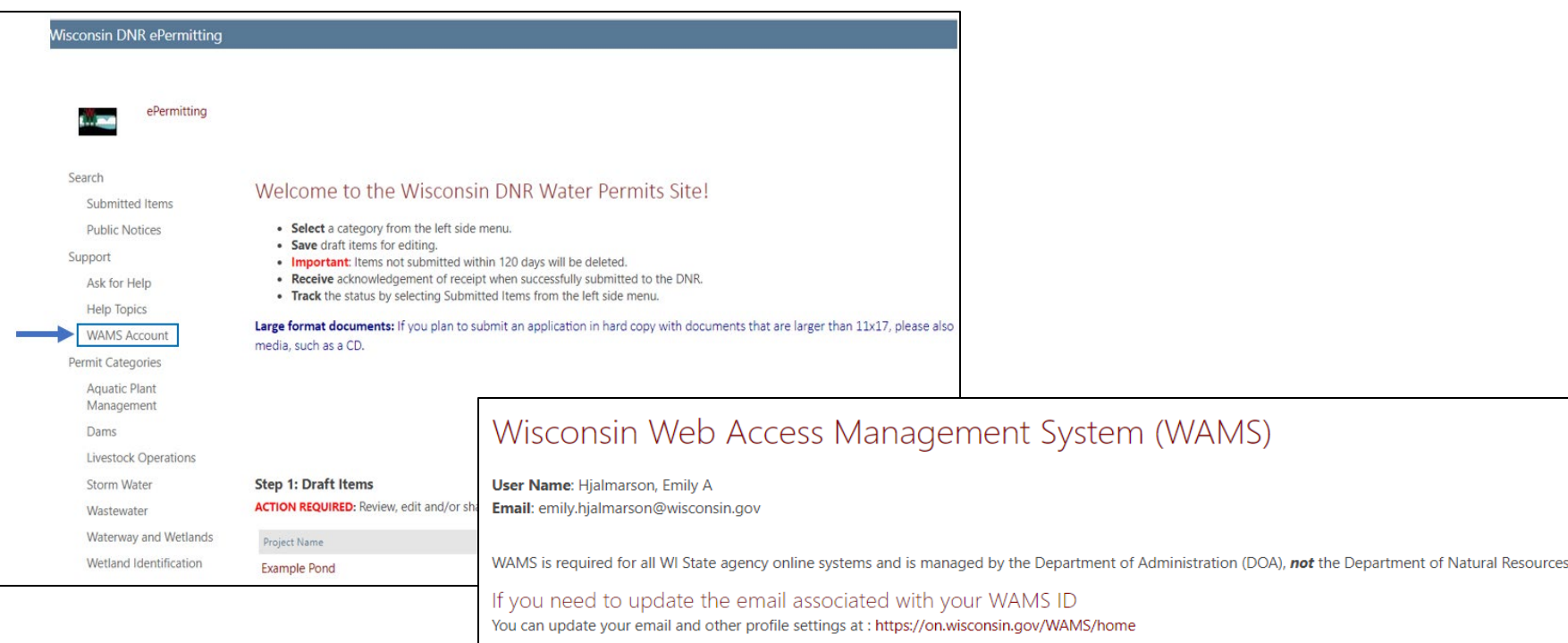

Questions? Use our Ask for Help

#### Issue Trackers

- For most problems, best to email [DNRAPMProgram@Wisconsin.gov](mailto:DNRAPMProgram@Wisconsin.gov)
	- –Can potentially solve the problem without IT.
	- They know the "lingo" to best communicate the problem and can send issue trackers on your behalf.

#### Issue Trackers

- Detailed email including any #s
- Include screenshots
- Confirm you are using Chrome on computer
- Signature issues confirm you checked Junk/Spam

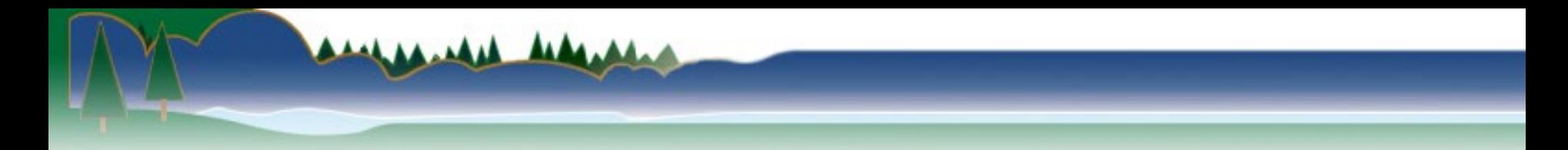

#### Questions?

#### [DNRAPMProgram@Wisconsin.gov](mailto:DNRAPMProgram@Wisconsin.gov)